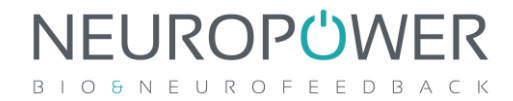

# **CURSO PREPARATÓRIO PARA A CERTIFICAÇÃO NEUROPOWER®**

# **VARIABILIDADE DA FREQUÊNCIA CARDÍACA**

### **DETALHAMENTO DO CURSO**

### **Utilizando a Variabilidade da Frequência Cardíaca na Clínica e no Treinamento de Performance - Intervenções e Prática On-Line**

**DATA**: 22 a 26 de setembro de 2020

#### **HORÁRIOS**:

- 22 a 25/9 (de terça-feira à sexta-feira) 18h00 às 21h00 (12h)
- 26/9 (sábado) 14h00 às 18h00 (4h)

#### **PLATAFORMA ON-LINE: ZOOM**

**PÚBLICO ALVO**: Exclusivamente para Profissionais da Saúde e Desenvolvimento Humano.

**OBJETIVO GERAL**: capacitá-lo a entender e aplicar os conceitos subjacentes à técnica de Biofeedback **Variabilidade da Frequência Cardíaca (BFK VFC),** no contexto clínico e do desenvolvimento humano, com ênfase nas intervenções e prática on-line.

#### **OBJETIVOS ESPECÍFICOS**:

Ao final do curso, o aluno será capaz de:

- Entender a dinâmica psicofisiológica do ser humano
- Conhecer as principais modalidades de Biofeedback (BFK)
- Entender o funcionamento dos sistemas de BFK
- Escolher os sistemas que melhor se adaptam à sua prática profissional
- Entender os conceitos e parâmetros da VFC no domínio do tempo e da frequência
- Coletar os sinais fisiológicos de Variabilidade da Frequência Cardíaca (VFC), **com ênfase na cinta cardíaca Polar® H10 ou H9**
- Correlacionar os parâmetros da VFC com a carga alostática dos pacientes/clientes
- Incluir a modalidade de BFK VFC na sua prática diária, com ênfase nas intervenções on-line (Protocolo NeuroPower®)
- Integrar a modalidade de BFK VFC nas abordagens clínicas e nos programas de melhora do desempenho
- Dominar a navegação nos softwares e as funcionalidades operacionais dos sistemas indicados para a prática - Apps de VFC (EliteHRV) e Kubios **Standard**

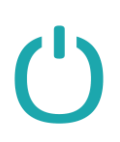

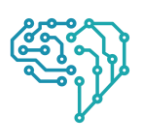

## **NEUROPÜWER** B I O & N E U R O F E E D B A C K

- Realizar as avaliações da VFC Apps de VFC (EliteHRV) e Kubios Standard
- Analisar os dados obtidos na avaliação de linha de base e complementares
- Determinar a Frequência Ressonante do cliente (Protocolo NeuroPower®)
- Correlacionar os parâmetros da VFC com a saúde física e mental do cliente/paciente
- Elaborar protocolos de treinamento, na clínica e no alto rendimento, com base na VFC
- Indicar e configurar os sistemas e Apps para o treinamento diário de BFK VFC do cliente
- Utilizar o software Kubios Standard para análise dos parâmetros da VFC
- Utilizar os parâmetros de VFC para monitorar o progresso de intervenções clínicas e programas de treinamento para performance
- Monitorar o efeito da carga alostática e a qualidade da recuperação do cliente/paciente pelos parâmetros da VFC
- Montar um programa para acompanhar e gerenciar o efeito do estresse no organismo de grupos/equipes de clientes/pacientes
- Estar apto a utilizar o protocolo NeuroPower® para intervenções à distância, e iniciar as fases seguintes da **Certificação NeuroPower® Variabilidade da Frequência Cardíaca**

#### **CONTEÚDO PROGRAMÁTICO**:

- Definição e Bases conceituais Psicofisiologia Aplicada, Estresse, SNA, Eixos HPA e SAM
- Mobilização orgânica de enfrentamento e recuperação homeostática
- Síndrome da Adaptação Geral, esgotamento, "fadiga adrenal", overtraining e burnout
- Teoria Polivagal
- Principais modalidades de BFK
- Possibilidades de Intervenção com BFK VFC
- Principais protocolos de avaliação da VFC
- Parâmetros da VFC no domínio do tempo e da frequência
- Análise e interpretação dos parâmetros de VFC na clínica e no desempenho
- Possibilidades de treinamento com BFK VFC
- Apps, software e hardware de avaliação e treinamento BFK VFC
- Criando um protocolo de treinamento com BFK VFC
- Utilização do software Kubios para análise dos dados da VFC
- Montando o Protocolo de Treinamento/Tratamento com BFK VFC

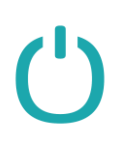

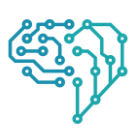

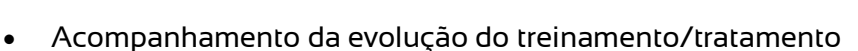

• Montando um programa de gestão do estresse em equipes esportivas e organizacionais

NEUROPÜWER B I O & N E U R O F E E D B A C K

#### **FORMATO:**

O curso será dividido em cinco módulos, totalizando 12h/aula on-line ao vivo, com o seguinte formato:

- Quatro de 3h/aula (22 a 25/SET) e um módulo de 4h (Sábado, 26/SET);
- Utilizaremos a plataforma Zoom (**ver instruções ao final do texto**);
- Aqueles que não conseguirem se manter conectado ou tiverem problemas de internet durante a aula, poderão visualizá-las pela plataforma EAD, no dia seguinte (ead.neuropower.com.br).
- **Às 21h00 do dia 21 de setembro**, faremos uma reunião prévia de 30 min para verificar se todos conseguiram se cadastrar na plataforma Zoom.

#### **VÍDEO AULAS**:

Ao iniciar o curso, os alunos receberão o login e senha para assistirem às aulas (vídeos das aulas no Zoom) pela plataforma EAD (ead.neuropower.com.br). As aulas ficarão disponíveis por 180 dias, a partir de 22 de setembro, juntamente com vasto material de estudo (artigos e livros em PDF).

Além das aulas em vídeo, confirmada a inscrição, os alunos recebem as vídeo aulas explicativas dos sistemas que recomendamos para uso clínico presencial. Essas vídeo aulas têm utilidade também no pós-curso, como consulta sobre a configuração e utilização dos softwares e App:

- Passo a passo do software emWave Pro Plus
- Configuração e funcionalidades do emWave Pro Plus
- Avaliações da VFC com emWave Pro Plus
- Realizando uma avaliação do balanço autonômico
- Obtendo a Frequência Ressonante (FR) do cliente
- Protocolo de treinamento da FR

**PRÉ-REQUISITO**: ser profissional de saúde ou do desenvolvimento humano.

**EQUIPAMENTO**: sugerimos e orientamos a aquisição da cinta cardíaca Polar®, modelos H10 (recomendamos) ou H9, **para tê-la em mãos antes do curso**.

**BIBLIOGRAFIA INDICADA**: revisão do Sistema Nervoso Autônomo e artigos que ficarão disponíveis na plataforma EAD.

**SUPERVISÃO PÓS CURSO:** está incluso no valor do pago 1 hora de supervisão pós curso que deve ser utilizada em até 30 dias da sua conclusão.

**TURMA**: limitada em 20 alunos

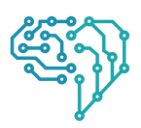

## NEUROPÜWER B I O & N E U R O F E E D B A C K

#### **INVESTIMENTO**:

• Para o Curso de Biofeedback VFC (1ª fase da Certificação NeuroPower®), o investimento será de R\$ 850,00 (oitocentos e cinquenta Reais) pagos pelo PagSeguro em 4x R\$ 212,50 sem juros, ou em até 10x R\$ 94,11 (com juros).

**DEMAIS INFORMAÇÕES:** WhatsApp +5511 970198568 **- Prof. Silvio Aguiar**

**INSCRIÇÃO**: para receber o formulário de inscrição ou tirar alguma dúvida envie um e-mail para [silvioaguiar@neuropower.com.br](mailto:silvioaguiar@neuropower.com.br)

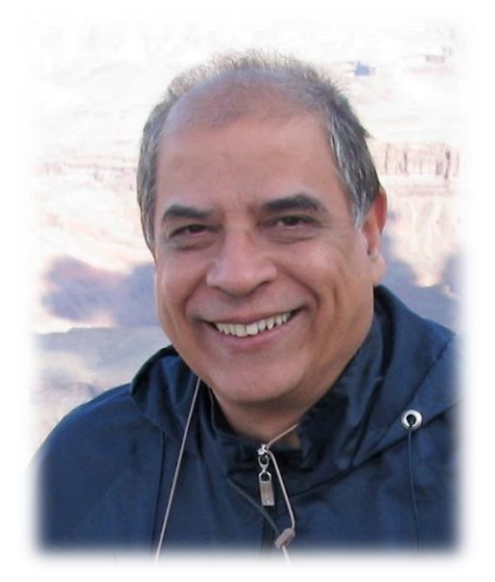

### *Prof. Silvio de Souza Aguiar Carvalho*

CRP 6/134095

Formado **em Psicologia** pela USU (2012), possui **especialização** em **Neurofeedback** (*Nova Tech EEG* / USA), **Biofeedback** (*Biofeedback Federation of Europe* / *POR – 2017*), *Biofeedback HRV for Peak Performance and Elite Athletes (EliteHRV/USA – 2018*), **Gerenciamento do Estresse** (*ISMA/Colorado State University – 2018*) e *Self-Regulation Program for Peak Performance: Olympic, Military, & Elite Sport Applications* (*Biofeedback Federation of Europe*/ WAL – 2019)

É membro da *Association for Applied Psychophysiology and Biofeedback* **(AAPB), da** *International Society of Sport Psychology* **(ISSP) e da** *International-Stress-Management-Association***(ISMA)**.

Como Psicólogo do Comitê Olímpico Brasileiro, foi responsável pelo treinamento mental/cerebral do Time Brasil Rio 2016 de Tiro Esportivo (2014/2016), tendo como principal resultado a conquista da medalha de prata do atleta Felipe Wu. Psicólogo e fundador da **NeuroPower**®, atuando na clínica e no alto rendimento humano, com foco na otimização da performance cerebral e gerenciamento do estresse esportivo, acadêmico e profissional.

# **COMO USAR O ZOOM PARA AS AULAS ON-LINE**

Zoom é um aplicativo de vídeo conferência que oferece a melhor qualidade de vídeo, áudio e compartilhamento de tela disponível no mercado, podendo ser utilizado no Windows, Mac, iOS, Android e Linux. O registro para participar dos encontros é gratuito.

- 1. Como se cadastrar no Zoom:
	- Clique em<https://zoom.us/signup>
	- Inscreva-se gratuitamente utilizando o seu e-mail que usará para assistir às aulas on-line
- 2. Como instalar o aplicativo do Zoom:

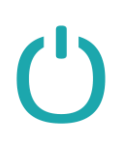

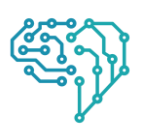

#### • No seu computador, acesse este link para baixar o aplicativo: <https://zoom.us/support/download>

NEUROPÜWER B I O & N E U R O F E E D B A C K

- Para iOS, acesse App Store
- Para Android, acesse Google Play
- 3. Como eu entro em uma videoaula ou reunião?
	- Clique no link do Zoom enviado por e-mail pelo professor.
	- Você pode copiar e colar o link na barra de endereço do navegador.
	- Ou você pode ingressar utilizando o "Meeting ID" e a senha, dentro do aplicativo do Zoom instalado no seu computador (figura abaixo), clicando em "Join".

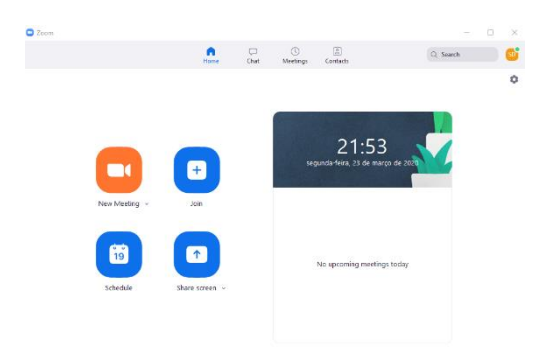

• Digite seu número de ID da Reunião e insira seu nome. Selecione também se gostaria de conectar áudio e/ou vídeo e selecione **"Join"**.

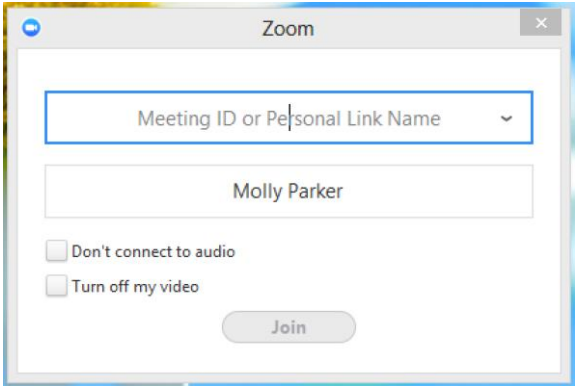

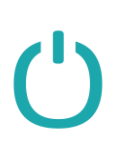

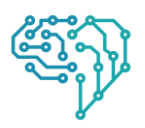